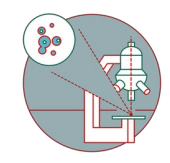

## **Olympus ScanR HCS (Irchel) - Part1: Start up**

How to start up the Widefield - Olympus ScanR HCS (Irchel) located at the Center for Microscopy and Image analysis, UZH, Room Y24-F-14.

Written By: Joana Raquel Delgado Martins

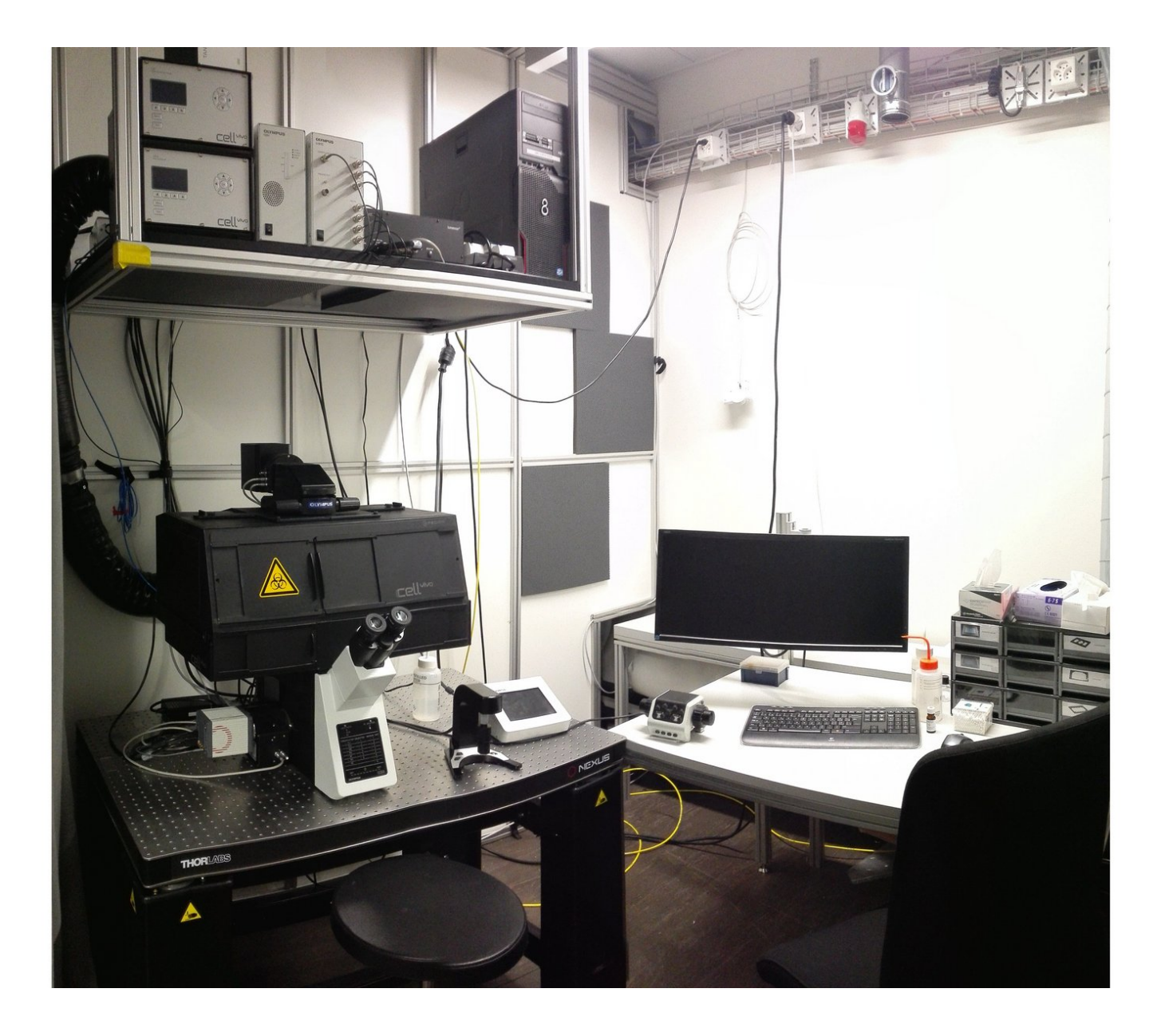

## **Step 1 — Switch on the Left Power Switch and PC**

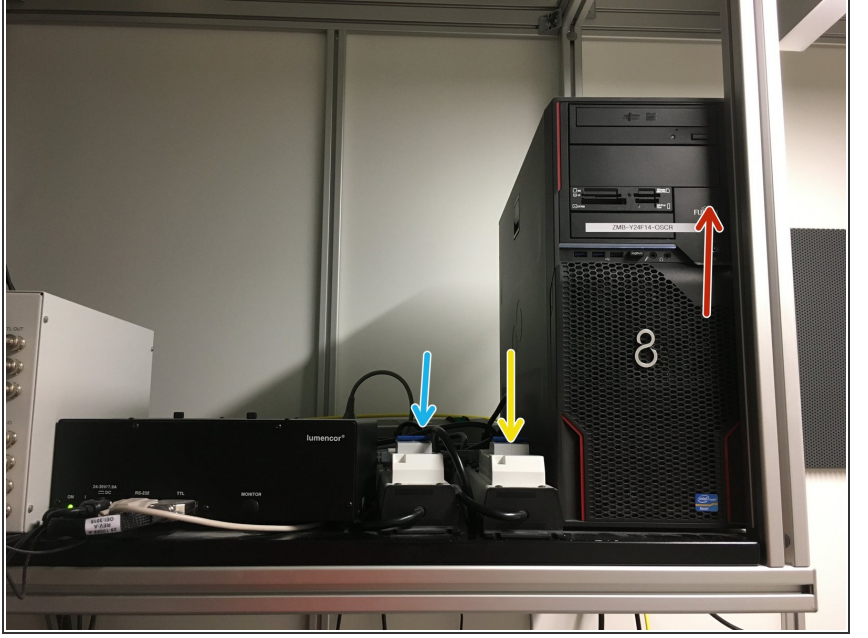

- $\bigwedge$  The correct start up sequence is very important for proper microscope function. Carefully follow the next steps.
- Switch on the left power switch on the top shelve. If it jumps, please try again and check if the one at the right is also facing forward.  $\bullet$
- Make sure, that the other switch is also pulled forward.  $\bullet$
- Turn on the PC.

## **Step 2 — Microscope board**

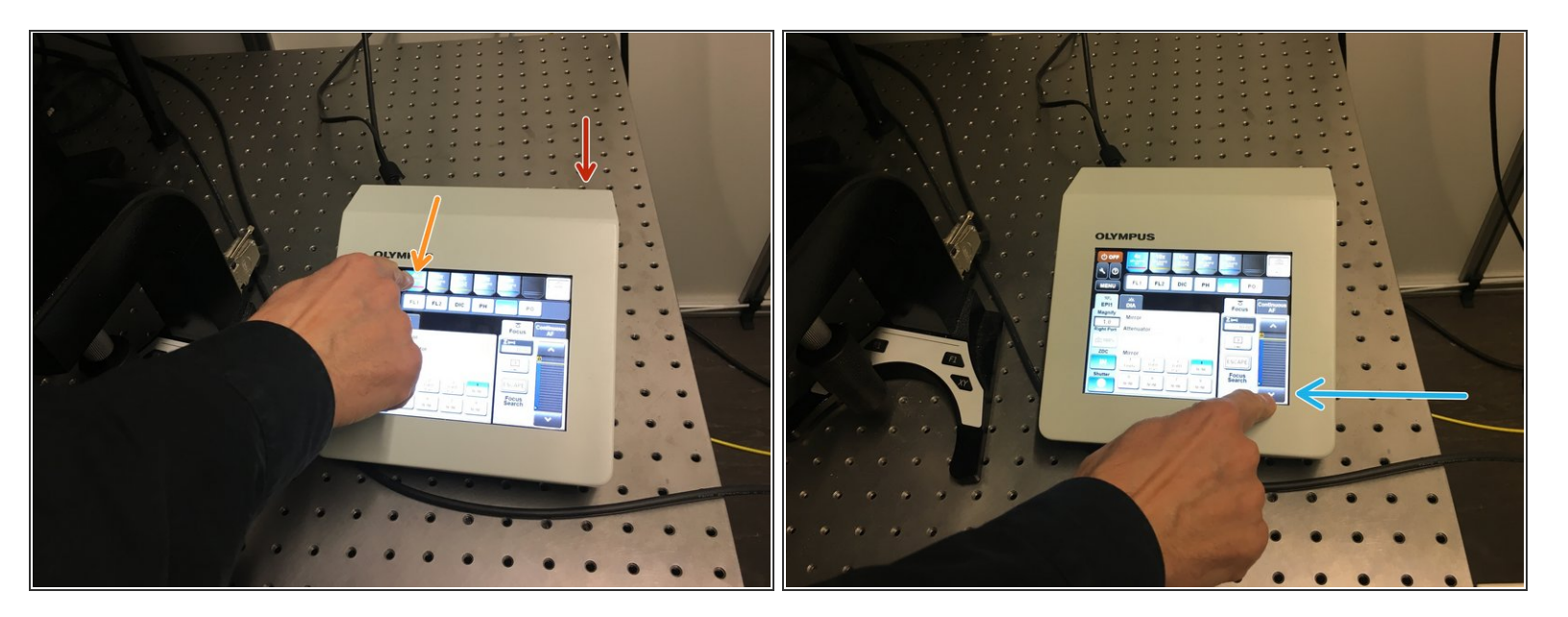

- Next, switch on the microscope touch screen. You will find a button on the back.
- **Press "Start Operation" on the display.**
- Select the 4x objective.
- To avoid collisions, please make sure the objective is at the lowest possible position.

## **Step 3 — Log-in**

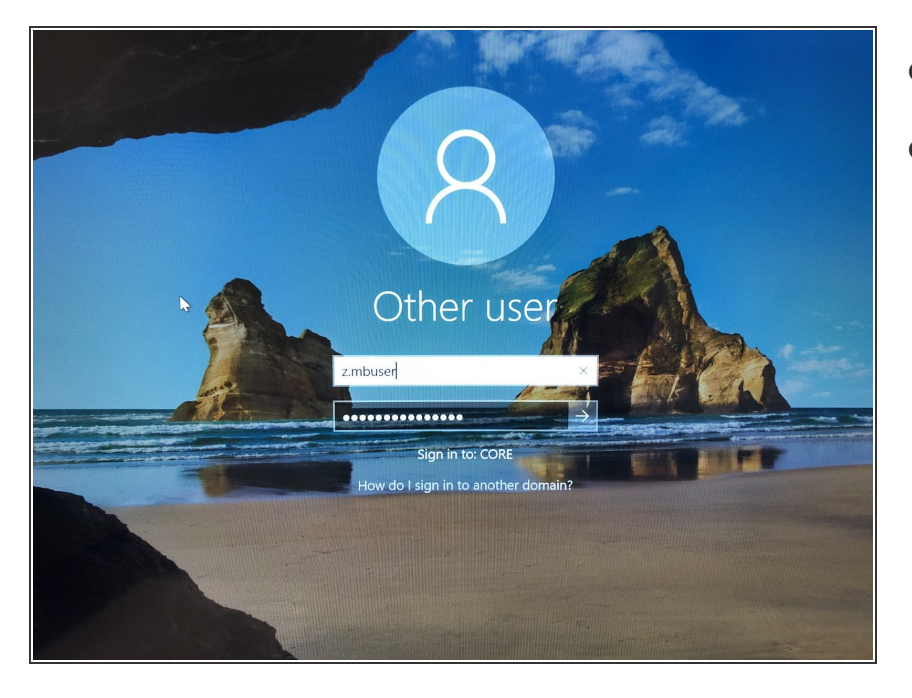

- Log in using your ZMB credentials.
- You can now check the next part of this guide on how to acquire your images [here.](https://zmb.dozuki.com/Guide/Olympus+ScanR+HCS+(Irchel)+-+Part2:+Image+Acquisition/117)